# **MODUL AJAR KOMUNIKASI DATA ANTAR KOMPUTER MENGGUNAKAN PEMAKETAN DATA BERBASIS FLASH**

**Fakhrur Rozi**

*<sup>1</sup>Electrical Engineering Polytechnic Institute of Surabaya (EEPIS), Institut Teknologi Sepuluh Nopember (ITS), Surabaya, Indonesia Kampus ITS Keputih Sukolilo, Surabaya, 60111 Telp.* +62 (31) 594 7280 Fax +62 (31) 594 6114 *Reni Setjiorini, B.Eng. MT Muh. Hasbi Assidiqi, S.KOM*

# **ABSTRAK**

*Pada masa yang maju sekarang ini hampir semua kegiatan berbasis komputer, tidak terkecuali proses belajar menganjar. Pada proses belajar mengajar kita juga sering menggunakan komputer. Misalnya seperti penggunaan video converence, trainer untuk pelaksanaan praktikum dan sebagainya. Pada pelaksanaan praktikum di butuhkan modul praktikum yang di gunakan sebagai panduan dalam melakukan praktikum. Selain itu pada perkuliahan juga dapat menggunakan modul yang dapat mempermudah memahami suatu permasalahan atau ilmu pengetahuan. Modul yang dibuat harus mudah dipahami dan menarik agar tidak membosankan saat di pelajari. Dalam proyek*

# **1. PENDAHULUAN**

Pada masa yang maju sekarang ini hampir semua kegiatan berbasis komputer, tidak terkecuali proses belajar menganjar. Penggunaan komputer sangat membantu sekali baik dalam kegiatan perkantoran maupun perkuliahan. Pada proses belajar mengajar kita juga sering menggunakan komputer. Misalnya seperti penggunaan komunikasi jarak jauh yang berupa data, *video converence, trainer untuk pelaksanaan praktikum* dan sebagainya.

Pada pelaksanaan praktikum di butuhkan modul praktikum yang di gunakan sebagai panduan dalam melakukan praktikum. Selain itu pada perkuliahan juga dapat menggunakan modul yang dapat mempermudah memahami suatu permasalahan atau ilmu pengetahuan. Dalam suatu modul juga sering di selipkan beberapa gambar yang dapat memberikan penjelasan lebih tentang ilmu pengetahuan tersebut. Pengetahuan tentang komputer pada *era globalisasi* seperti saat ini sangat penting. Untuk mengirim suatu data dari komputer satu menuju komputer yang lainnya mempunyai banyak cara, misal dengan menggunakan kabel yang dapat menghubungkan antar komputer atau dengan mengirimnya melalui jaringan internet. Hal ini dilakukan karena di anggap lebih mudah dan hanya memerlukan waktu yang singkat karena tidak perlu memindahkan alat fisik seperti flashdisk dan sebagainya.

*akhir yang berjudul " Modul Ajar Komunikasi Data Antar Komputer Menggunakan Pemaketan Data Berbasis Flash" ini dibuat sebuah modul ajar beserta simulasi tentang proses pengiriman data antar komputer pada jaringan Local Area Network peer to peer. Modul ini di lengkapi dengan penjelasan, gambar serta video sehingga lebih menarik untuk di pelajari. Modul ini juga di buat dengan macromedia Flash dengan format .exe.*

**Kata kunci :** Modul, *Local Area Network (LAN),* komunikasi data, macromedia flash.

Pada proyek ini di buat suatu modul ajar yang menjelaskan tentang macam dan proses-proses komunikasi data antar komputer dengan menggunakan jaringan LAN. Modul ini di buat dalam format flash. Pada modul ini terdapat beberapa gambar dan penjelasan yang dapat membantu untuk menjelaskan, selain itu pengguna dapat melakukan simulasi yaitu dengan mengirim data yang berupa karakter dan melihat serta mengamati proses pengiriman mulai dari proses dalam komputer pengirim hingga dapat dibaca pada komputer penerima. Proses yang terjadi dijelaskan detail pada setiap stepnya. Modul ini di buat dengan format .exe agar dapat di gunakan di semua jenis komputer.

# **2 METODOLOGI**

Metode yang digunakan dalam perencanaan dan penyelesaian proyek akhir adalah :

# **2.1 STUDI PUSTAKA**

# *Komunikasi Data*

Komunikasi adalah penyampaian informasi dari suatu tempat menuju tempat tujuan yang dituju. Pada proses komunikasi umumnya sinyal informasi tidak langsung disalurkan ke penerima tapi mengalami proses yaitu melewatkan sinyal informasi tersebut melalui media transmisi.

Cara penyampaian informasi dibedakan atas komunikasi *point to point* dan komunikasi secara *broadcassting*. Hal-hal yang penting dalam sistem komunikasi diantaranya :

- 1. berita atau informasi haruslah dapat dimengerti oleh penerima.
- 2. karakteristik sistem komunikasi.
- 3. derau atau gangguan.

Sedangkan komunikasi data merupakan suatu komunikasi yang dimana informasi yang dikirimkan adalah berupa data atau sinyal digital.

Local area network (LAN) merupakan jaringan komputer untuk area lokal atau dekat. Dimana dalam suatu LAN komputer yang berada pada daerah yang dekat dapat saling melakukan komunikasi. Masalah yang terpenting dalam jaringan komputer adalah cara hubungan antar komputer yang satu dengan yang lainnya yang biasa disebut topologi jaringan.

Hal yang tidak kalah penting dalam komunikasi data adalah transmisi. Media transmisi yang dapat digunakan antara lain adalah kabel dan radiasi elektromagnetik. Sedangkan untuk dapat saling berhubungan antar komputer dibutuhkan perjanjianperjanjian khusus agar informasi yang dikirim dapat diterima dengan baik oleh penerima. Perjanjian yang demikian biasa disebut dengan protocol atau handshaking. Protocol pada umumnya berupa suatu software yang mengatur komunikasi data tersebut.

#### *Adobe flash*

Adobe flash merupakan suatu software yang dapat digunakan untuk membuat suatu file animasi atau presentasi yang di dalamnya dapat di tambahkan animasi. Adobe flash mempunyai kemampuan yang sangat lengkap misalnya, mengimpor file yang berupa gambar, video maupun animasi untuk kemudian dimanfaatkan pada file yang akan dibuat.

Beberapa fitur yang dapat digunakan pada adobe flash CS4 untuk pembuatan file berbasis flash diantaranya:

#### • *Graphic*

*Graphic* adalah simbol berupa gambar diam. Simbol ini di dalam tampilan sebuah file presentasi biasanya dijadikan sebagai background presentasi.

#### • *Button*

Button adalah simbol yang berfungsi sebagai tombol yang dapat diklik. Ini merupakan aset keunggulan yang menunjukkan betapa interaktifnya Flash. Terdapat 4 state atau keadaan pada button yang bisa kita gunakan agar button lebih menarik. Kondisinya sama yakni dengan layer kita bisa meletakkan lebih dari satu item pada button. State itu antara lain *UP state, Over state, Down state,* dan *Hit state.*

# • *Movie Clip*

*Movie Clip* adalah simbol yang merupakan serangkaian gambar didalamnya. Secara default movie ini akan dimainkan secara berulang-ulang. *Movie Clip* Adalah salah satu jenis simbol, namun sering terjadi kekeliruan dengan *movie*. *Movie* adalah keseluruhan file shockwave, sementara *movie clips* merupakan bagian yang lebih kecil lagi, yakni sejenis simbol yang boleh dikatakan merupakan sejenis *movie* di dalam *movie*. Misal menyusun sebuah animasi, maka terdapat sebuah struktur yang terus menerus berputar sepanjang *movie*, itulah *movie clips* simbol. Salah satu bentuk simbol yang lain adalah *graphics,* juga memiliki *time line* seperti *movie clips* bedanya bila *movie clips* akan terus bermain meskipun frame telah berakhir atau digunakan actions stop, sementara *graphic* akan berhenti. Namun demikian walaupun secara default movie clip ini terus bermain, kita bisa mengontrol movie clip ini dengan memberikan *action stop, go to,* atupun memberi action pada tombol untuk mengontrol *movie clip*.

# • *Timeline Effect*

*Timeline effect* dapat digunakan pada semua objek pada stage untuk memberikan transisi dan animasi, seperti *fade-ins, fly-ins, blurs, spins,* dan sebagainya.

# • *Panel Behaviours*

*Behaviours* digunakan untuk membuat sebuah animasi interaktif tanpa harus menuliskan kode-kode tertentu. Sebagai contoh *Behaviours* untuk membuat link ke suatu situs tertentu, menampilkan gambar, serta file-file video.

#### • *Accessbility Support*

*Accessbility Support* merupakan salah satu kemudahan dalam Flash, berupa kumpulan shortcut untuk mengontrol berbagai interface, seperti panel, *property inspector*, kotak dialog, stage, serta objek dalam stage. Dengan demikian semua komponen tersebut dapat digunakan tanpa menggunakan mouse.

# • *Video Import Wizard*

Fitur ini digunakan untuk mempermudah dalam mengimpor file-file video ke dalam dokumen Flash. Terdapat beberapa metode impor yang dapat digunakan, apakah berupa *embedded* file atau *linked* file. *Wizard* ini akan muncul secara otomatis setiap kali akan mengimpor file.

# **2.2 PERANCANGAN SISTEM PEMBUATAN MODUL**

Materi yang harus dipahami dalam mata kuliah komunikasi data sangatlah banyak sekali, sehingga pada pembuatan modul ini akan terdapat pengelompokan materi. Materi yang akan disampaikan dibagi atas empat bagian yaitu :

- 1. Pendahuluan tentang komunikasi
- 2. Interface komunikasi data
- 3. Proses pengiriman data
- 4. simulasi

Pada penyusunan modul ini digunakan software adobe flash CS4. Modul ini dibuat dalam format berbasis flash dan mempunyai ekstensi ".exe", sehingga dapat digunakan di semua jenis komputer. Acuan dalam materi didalam modul ini adalah buku praktikum yang sebelumnya telah dibuat.

#### **3. IMPLEMENTASI SISTEM**

Pada implementasi ini modul yang dibuat dengan software yang berbasis flash. Untuk membuat modul terlebih dahulu melakukan langkah pengumpulan data yang di masukkan dalam modul yang di buat. Selanjutnya modul disusun menggunakan software adobeflash.

#### **3.1 Penyusunan Isi Modul**

Modul yang di buat ini berisi tentang materi dan pengetahuan yang berhubungan dengan mata kuliah komunikasi data. Sebagian materi diambil dari modul yang sudah ada yang berupa suatu file berbentuk text. Dari materi tersebut dirangkum dan kemudian dibagi atas beberapa sub bab agar dalam penjelasan pada modul yang di buat seorang pengguna lebih mudah dalam memahaminya karena tertata dengan teratur. Modul yang telah dibuat ini mempunyai tiga buah sub bab dan di tambahkan suatu bagian tambahan yang merupakan simulasi dari praktikum yang dilakukan. Diantara sub bab tersebut adalah Pendahuluan, Interface komunikasi data dan proses pengiriman data.

Materi yang sudah dikumpul pada masingmasing sub bab disesuaikan dengan kebutuhan yang di butuhkan untuk modul yang dibuat. Untuk materi yang di anggap kurang sesuai dengan modul yang di buat, dihilangkan dan tidak dimasukkan kedalam modul yang di buat. Dari materi-materi yang sudah ditentukan sebagai isi dari modul kemudian disusun ururtan-urutan penyampaiannya, sehingga modul yang dibuat dapat lebih mudah untuk dipahami. Untuk mempermudah dalam penyusunan pada software flash maka, dapat di buat bagan-bagan yang menjelaskan bentuk susunan dari isi materi dalam modul untuk setiap sub bab.

#### **3.2 Pembuatan Modul**

Modul ini dibuat dengan menggunakan software adobe flash CS4. Adobe flash merupakan suatu software multimedia. Adobe flash biasa digunakan untuk membuat berbagai macam aplikasi seperti animasi web, kartun, multimedia interktif sampai aplikasi untuk ponsel. Dikarenakan hal tersebut adobe flash digunakan sebagai software pembuat modul ini.

Modul ini disusun berurutan dan sesuai dengan flowchart berikut:

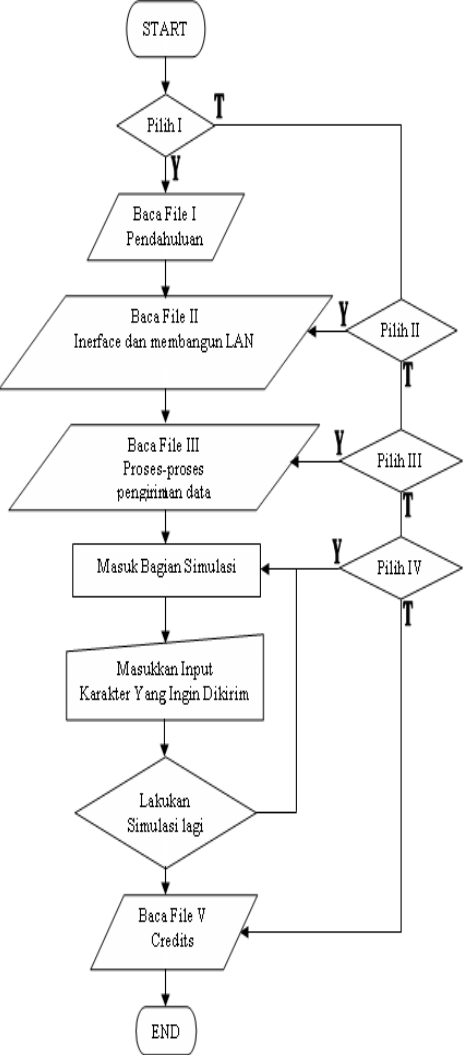

**Gambar 3.1. Flowchart Modul**

Dalam modul ini terdiri dari beberapa file diantaranya adalah file pembukaan sebagai pembuka dari modul, sub bab I (Pendahuluan), sub bab II (Interface Komunikasi Data), sub bab III (proses pengiriman data) dan *Creditss*. Setiap file-file selain file pembukaan ubah menjadi movie clip dan kemudian dimasukkan ke dalam file pendahuluan pada frame-frame yang masih kosong. Setelah semua movie clip siap dan di tempatkan pada tempatnya maka dilakukan penggabungan file. Penggabungan file ini meggunakan tombol interaktif dan di interaksikan dengan frame atau movie clip yang di tuju.

Tombol yang digunakan untuk berinteraksi harus berupa movie clip dan di dalamya di berikan *ActionScrip* berupa :

```
onClipEvent (mouseDown) {
  _root.gotoAndPlay("Nama Frame");
}
```
Sedangkan untuk interaksi antar frame digunakan *ActionScript* yang berada pada Global Fuctions, Timeline Control yang di dalamnya terdapat *ActionScript* misalnya :

> *"gotoAndPlay", "gotoAndStop, nextFrame", "nextScene", "play", "prevFrame", "prevScene", "stop" dan "stopAllSounds"*

Pada modul ini juga di gunakan file-file yang pendukung, agar dapat digunakan maka file tersebut harus terlebih dahulu dimasukkan ke dalam library. Caranya adalah dengan melakukan import file yang berada pada pilihan File.

Pada file simulasi digunakan sistem load file yang berupa movie. Movie yang digunakan pada simulasi adalah movie yang juga berbasis flash (\*.swf). Untuk memanggil suatu movie dapat digunakan *ActionScript* yaitu, loadMovie. Pada simulasi ini semua karakter yang dimasukkan sebagai input dapat dimunculkan bentuk sinyalnya sesuai dengan kode *ASCII.* Sehingga harus terdapat jumlah movie yang sesuai dengan karakter yang ada pada kode *ASCII.* Movie yang muncul merupakan akan sesuai dengan input yang dimasukkan dan telah di jabarkan pada script yang ada.

Pada simulasi terdapat suatu inputan yang dibaca sebagai suatu variable yang digunakan untuk proses selanjutnya. Variable tersebut merupakan inputan yang berupa karakater. Untuk dapat membaca karakter yang dimasukkan tersebut digunakan *ActionScript* sebagai berikut :

> *onEnterFrame = function() { trace(karakter); }*

Script diatas menunjukkan bahwa input yang dimasukkan menjadi isi dari sebuah variable yang bernama karakter.

Pada modul ini juga terdapat animasi-animasi lain yang mendukung untuk menarik penggunanya agar lebih tertarik dalam memahami modul dan mata kuliah komunikasi data.

# **4. ANALISA**

Pada modul yang di buat ini terdapat berbagai kendala dalam pembuatannya. Kendala-kendala tersebut telah dapat tertanggulangi, namun terdapat beberapa kendala yang masih belum ditemukan solusinya.

Diantara kendala pada pembuatan modul ini yang telah tertanggu langi adalah cara penggabungan file. Untuk menggabungkan file caranya, ubah file yang ingin di gabungkan menjadi sebuah movie clip kemudian letakkan pada sebuah keyframe kosong pada file utama. Untuk tombol yang berinteraksi menuju movie clip tersebut di ubah juga menjadi movie clip kemudian di tambahkan *ActionScript* yang berupa :

*onClipEvent(mouseDown)*

*{ \_root.gotoAndPlay("Nama Frame/ nomor Frame");*

```
}
```
Kendala yang kedua adalah pada software adbe flash yang digunakan pada windows tidak dapat membedakan karakter huruf besar dan huruf kecil. Agar dapa menanggulangi hal tersebut maka pada tombol untuk memprosesnya di sisipkan *Script* dengan contoh :

*if (this.karakter == "A")* {  $\hat{f} = \hat{i}B A''$ ;  *else if (this.karakter == "B") { file = "BB"; } else if (this.karakter == "C") { file = "BC"; } else if (this.karakter == "D") { file = "BD"; }*

Maksud dari script di atas adalah input dari variable "karakter" di sesuaikan dan di gantikan dengan variable "file". Kemudian di gunakan untuk proses selanjutnya.

Selain kendala-kendala diatas yang dapat di tanggulangi, terdapat pula kendala yang tidak dapat ditanggulangi yaitu, untuk karakter-karakter khusus sinyalnya tidak dapat ditampilkan. Karakter tersebut adalah petik dua(") dan garis miring(\). Hal ini disebabkan pada *ActionScript* tanda petik dua (") dan garis miring (\) merupakan tanda untuk menunjukkan awal dari sebuah variable.

# **5.**

# **EVALUASI**

Untuk mengetahui kualitas dari modul ini maka perlu dilakukan survei kepada pengguna. Penilaian ini dilakukan kepada tiga puluh orang responden dan menghasilkan data sebagai berikut:

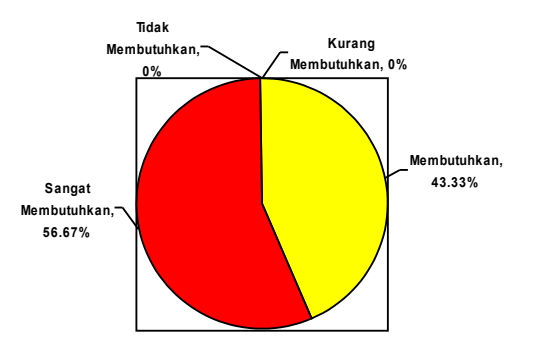

**Apakah dibutuhkan sebuah modul untuk mendukung pekuliahan?**

**Gambar 3.2. Diagram hasil survey tentang kebutuhan modul**

**Apakah modul ini membantu pemahaman tentang mata kuliah komunikasi data?**

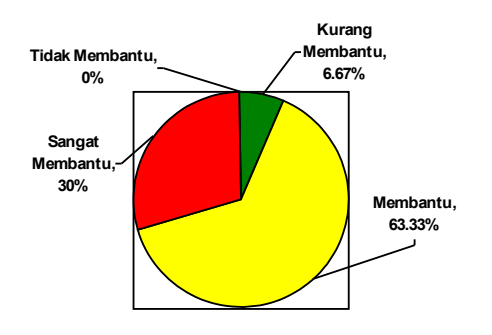

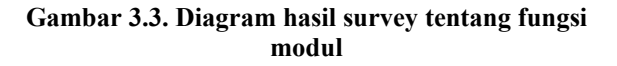

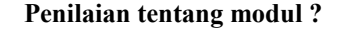

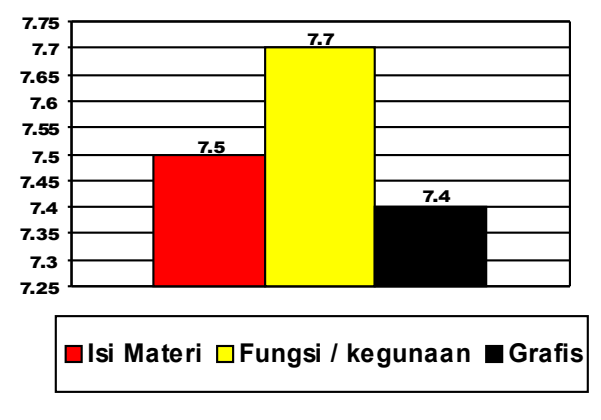

**Gambar 3.4. Diagram batang hasil survey penilaian modul**

# **KESIMPULAN**

Dari keseluruhan isi proyek akhir ini yang telah di buat dapat ditarik kesimpulan diantaranya:

- 1. Modul sangat dibutuhkan dalam membantu proses perkuliahan,
- 2. Dengan menggunakan modul mahasiswa lebih mudah dalam memahami suatu permasalahan yang dibahas.
- 3. Modul berbasis aplikasi lebih mudah disimpan.
- 4. Modul berbasis aplikasi dapat menumbuhkan minat belajar yang lebih tinggi.
- 5. Modul yang dapat interaktif dengan mahasiswa lebih mudah dipahami oleh mahasiswa.
- 6. Dengan menggunakan modul yang bebasis aplikasi mahasiswa dapat belajar dimana pun tentang materi dalam modul tersebut.

# **3.1 SARAN**

Dari proyek akhir yang telah dikerjakan kiranya masih diperlukan perbaikan sehingga di dapatkan hasil yang lebih memuaskan. Saran yg dapat di berikan di antaranya adalah penambahan animasianimasi sehingga modul terlihat lebih menarik, penambahan file-file suara atau video yang mendukung agar modul tidak telihat monoton.